## **TUTORIAL DE CADASTRO DE NOVO USUÁRIO!**

- 1- Abra o navegador e copie o endereço "<http://www3.fw.iffarroupilha.edu.br/si2at/>".
- 2- Na tela a seguir clique no link ["clicando](http://www3.fw.iffarroupilha.edu.br/si2at/usuarios/novousuario/) aqui".

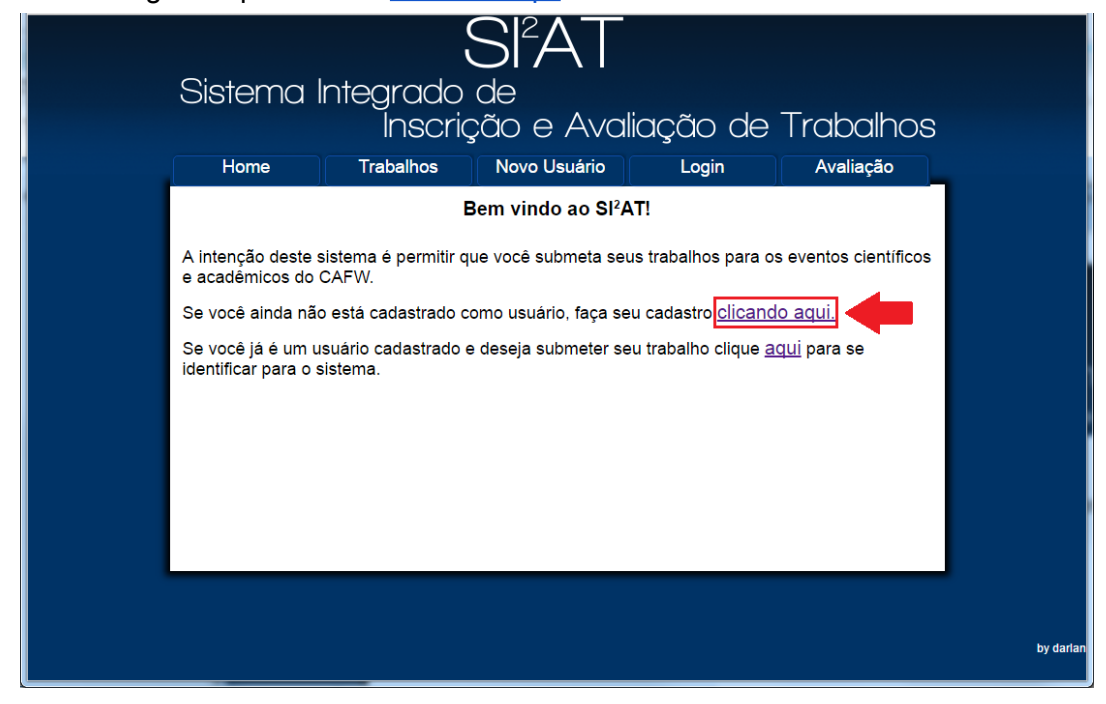

3- Você estará na tela de cadastro de novo usuário. Digite os dados requisitados e atente ao e-mail, pois o mesmo será utilizado no Login!

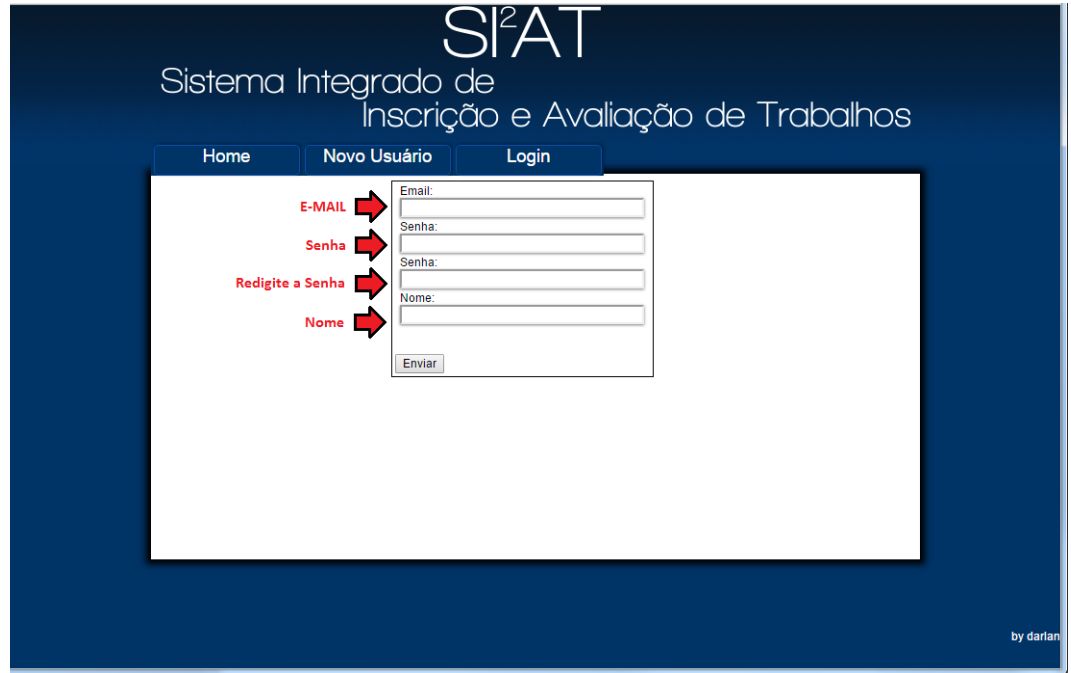